# คู่มือการปฏิบัติงาน เรื่อง การขอรับและการจ่ายบำเหน็จดำรงชีพ สำหรับผู้รับบำนาญอายุครบ ๗๐ ปีขึ้นไป

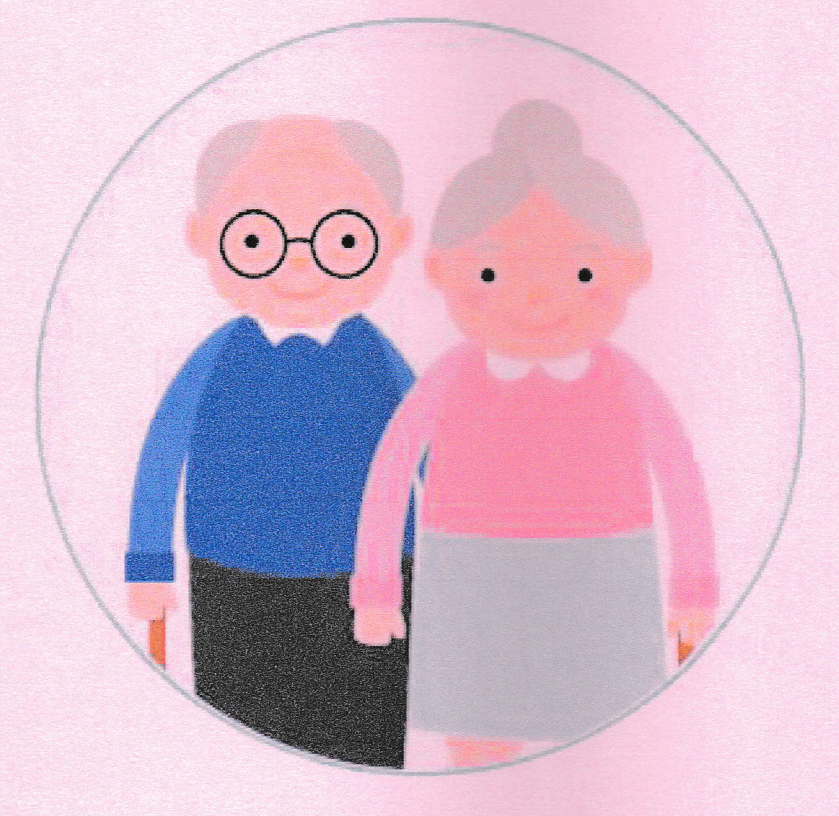

จัดทำโดย นางสาวศศิวิมล ปุยะพันธ์ ตำแหน่ง ลูกจ้างชั่วคราว

กลุ่มบริหารงานการเงินและสินทรัพย์ สำนักงานเขตพื้นที่การศึกษาประถมศึกษานครปฐม เขต ๑

## <u>การขอรับและการจ่ายบำเหน็จดำรงชีพสำหรับผู้รับบำนาญ ซึ่งมีอายุ ๗๐ ปีขึ้นไปผ่านระบบบำเหน็จบำนาญ</u> **(e-Pension)**

เข้าสู่เว็บไซต์กรมบัญชีกลางโดยเปิดโปรแกรม Web Browser (ระบบ e-Filing สามารถแสดงผลได้ดีบน เว็บเบราเซอร์ Chrome) ป้อน [www.cgd.go.th](http://www.cgd.go.th/) จะปรากฏหน้าจอดังรูป

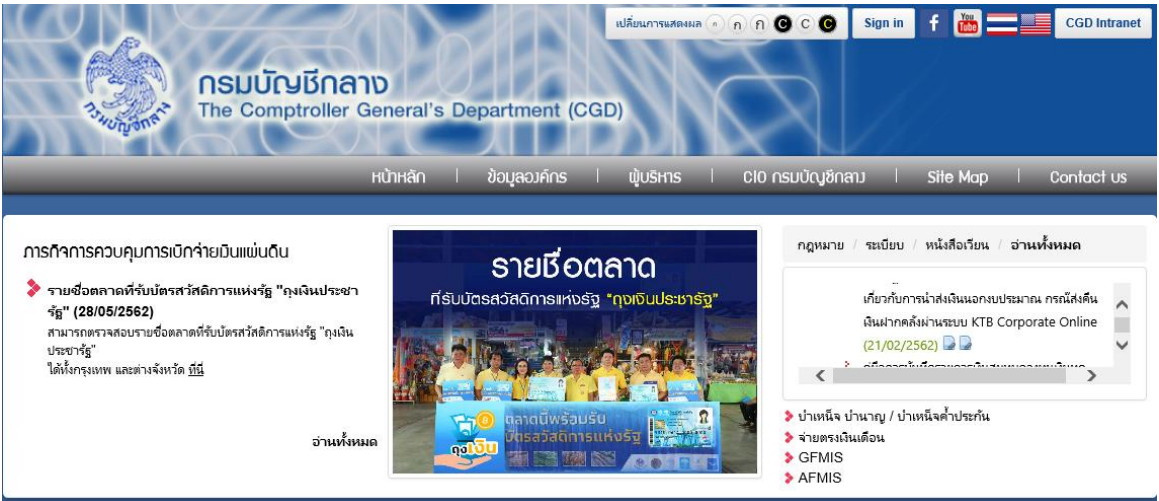

# $\Box$  คลิก บำเหน็จ บำนาญ/บำเหน็จค้ำประกัน หรือ

เข้าสู่ระบบ**บ าเหน็จบ านาญ** โดยตรงด้วย https://pws.cgd.go.th/cgd/ จะปรากฏหน้าจอดังรูป

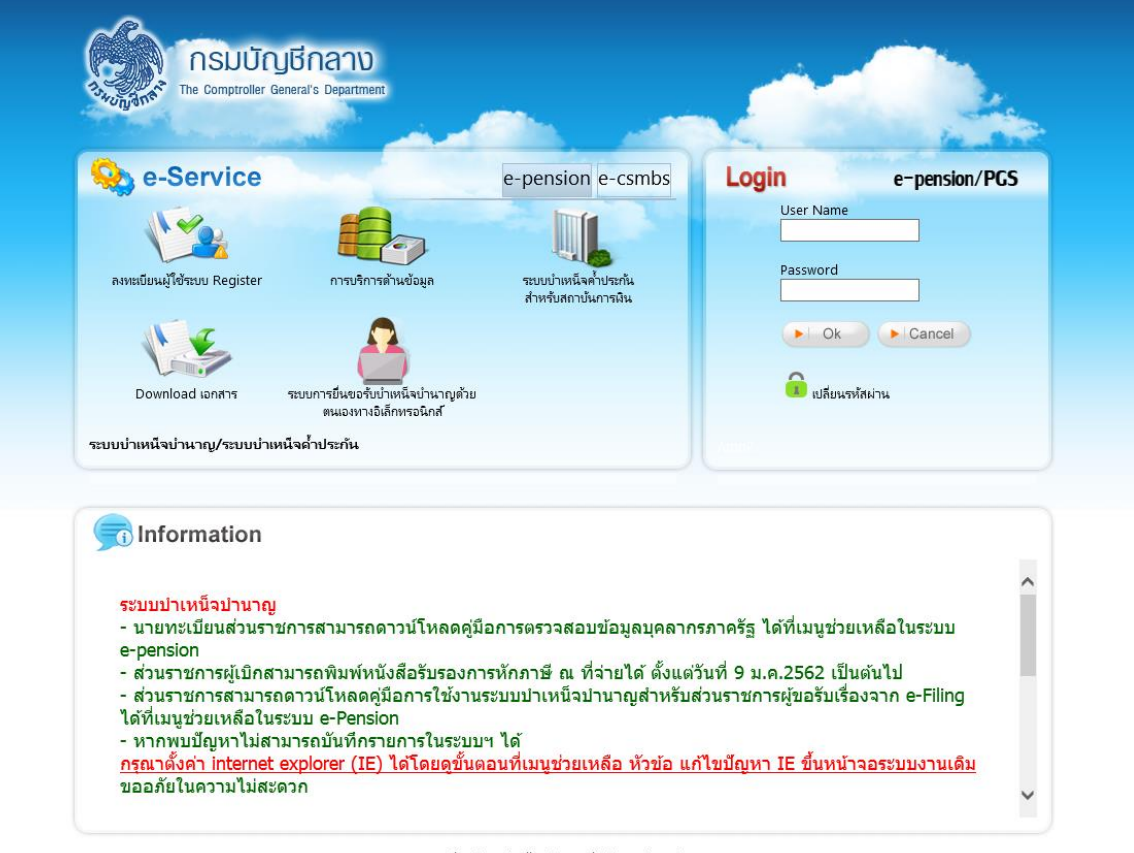

The Comptroller General's Department

## **แบบค านวณบ าเหน็จด ารงชีพเบื้องต้น (ประมาณการ)**

โปรแกรมแบบคำนวณบำเหน็จดำรงชีพเบื้องต้น (ประมาณการ) (PNSR0๕00) สำหรับให้ส่วนราชการ ส้านักงานคลังจังหวัด ส้านักงานคลังเขต และกองบริหารการเบิกจ่ายเงินเดือน ค่าจ้าง บ้าเหน็จบ้านาญ ใช้ในการ ตรวจสอบการได้รับบ้าเหน็จด้ารงชีพตามสิทธิที่จะได้รับ

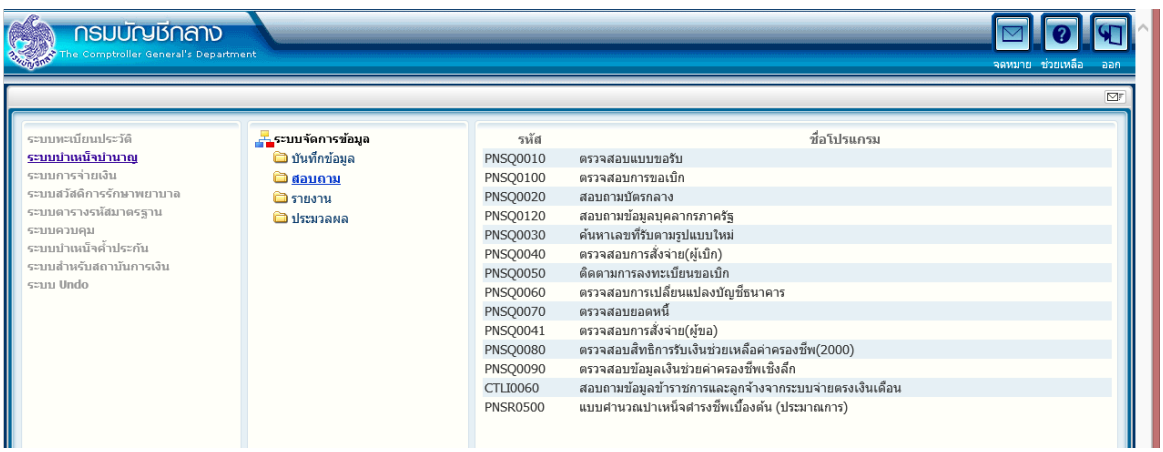

้ คลิก โปรแกรมแบบคำนวณบำเหน็จดำรงชีพเบื้องต้น (ประมาณการ) จะปรากฏหน้าจอดังรูป

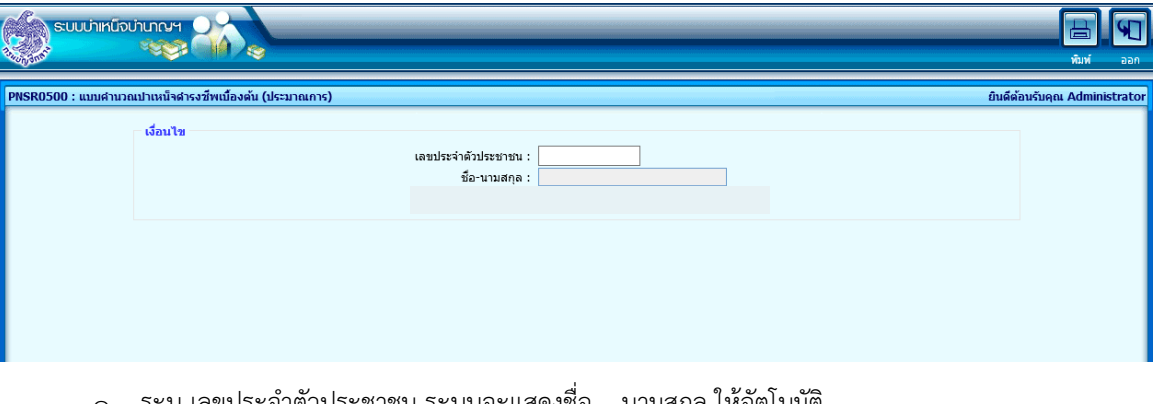

- 1. ระบุ เลขประจ้าตัวประชาชน ระบบจะแสดงชื่อ นามสกุล ให้อัตโนมัติ
- ิ ๒. คลิกปุ่ม ๑ะได้ แบบคำนวณบำเหน็จดำรงชีพเบื้องต้น

**ตัวอย่าง** แบบคำนวณบำเหน็จดำรงชีพเบื้องต้น (กรณี ไม่มีหนี้บำเหน็จค้ำประกัน)

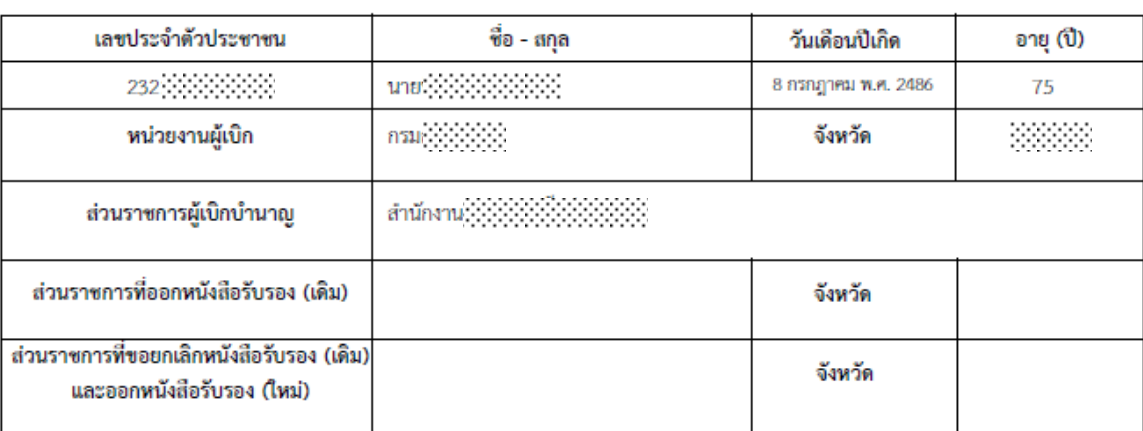

#### <u>แบบคำนวณบำเหน็จดำรงชีพเบื้องต้น</u>

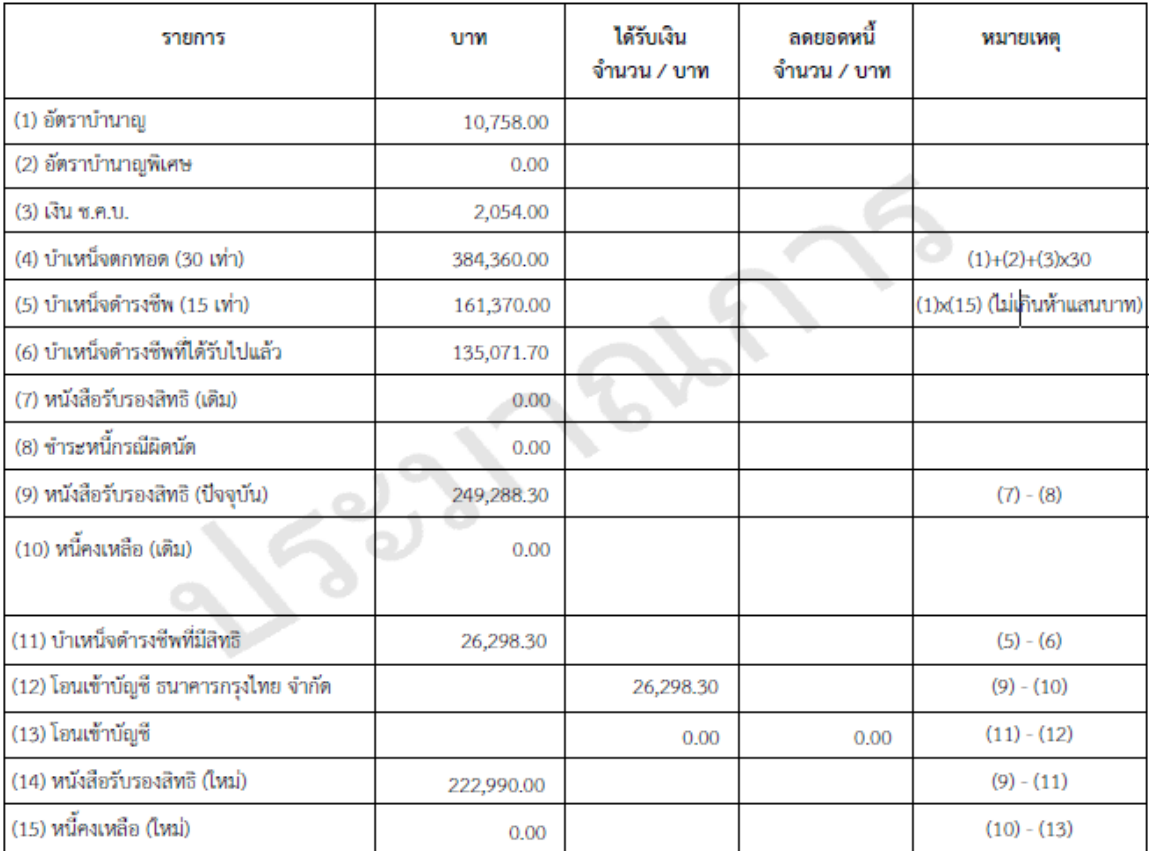

หมายเหตุ :- 1. เอกสารนี้เป็นข้อมูลการประมาณการเบื้องต้นเท่านั้น ออกให้ ณ วันที่ 7 มิถุนายน พ.ศ. 2562

**ตัวอย่าง** แบบคำนวณบำเหน็จดำรงชีพเบื้องต้น (กรณี มีหนี้บำเหน็จค้ำประกัน)

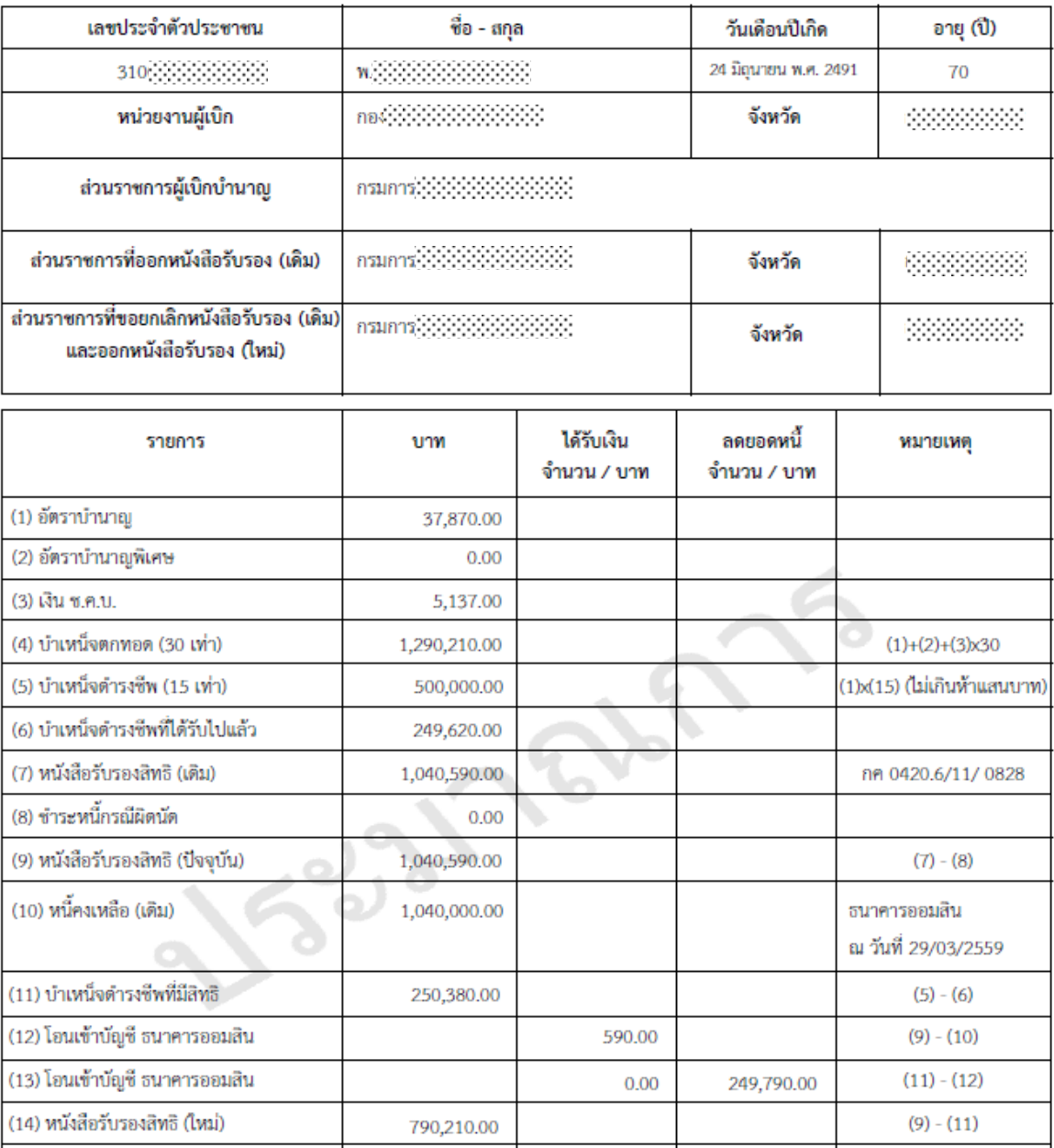

#### แบบคำนวณบำเหน็จดำรงชีพเบื้องต้น

หมายเหตุ :- 1. เอกสารนี้เป็นข้อมูลการประมาณการเบื้องต้นเท่านั้น ออกให้ ณ วันที่ 7 มิถุนายน พ.ศ. 2562

790,210.00

(15) หนี้คงเหลือ (ไหม่)

 $(10) - (13)$ 

### ิ ลงทะเบียนขอรับเงินบำเหน็จดำรงชีพสำหรับผู้รับบำนาญซึ่งมีอายุ ๗๐ ปี

ส่วนราชการสามารถลงทะเบียนขอรับเงินบำเหน็จดำรงชีพสำหรับผู้รับบำนาญซึ่งมีอายุ ๗๐ ปี ที่โปรแกรม ลงทะเบียนรับ

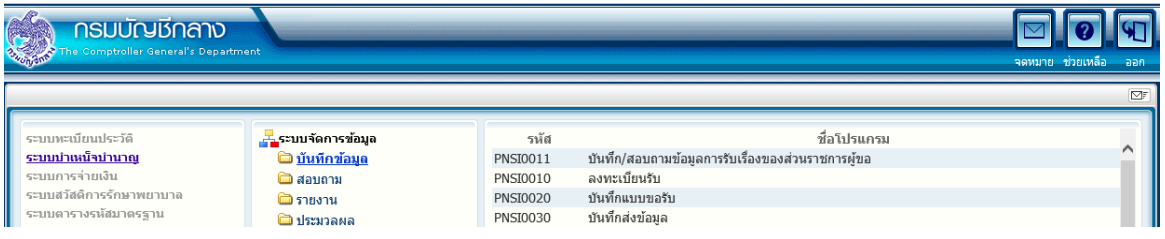

จะปรากฎหน้าจอดังรูป

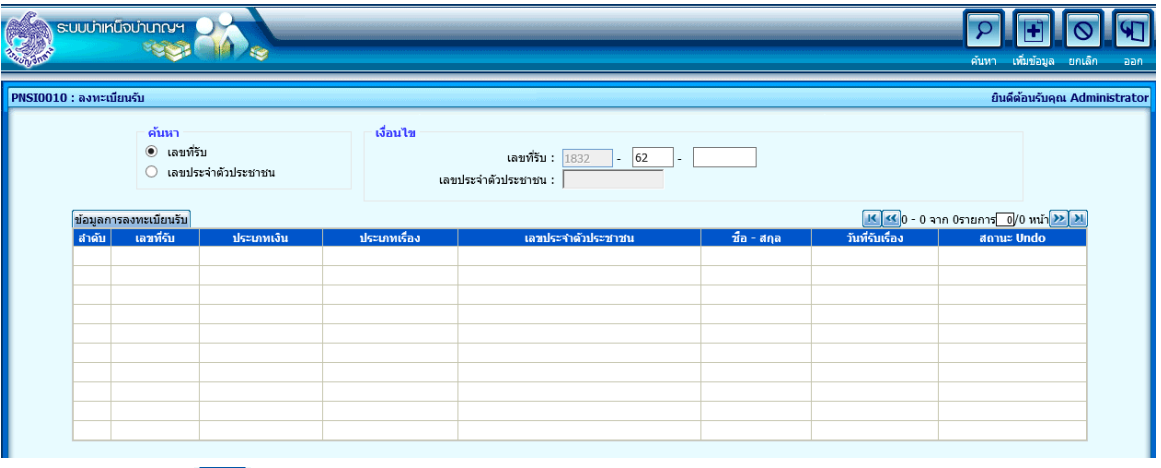

คลิกที่ปุ่ม เพื่อลงทะเบียนขอรับเงินบ้าเหน็จด้ารงชีพ จะปรากฏหน้าจอดังรูป

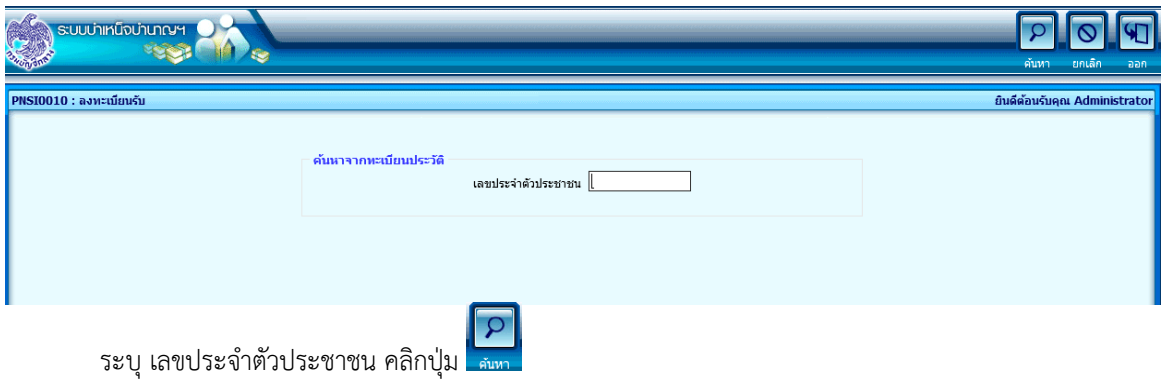

จะปรากฏหน้าจอดังรูป

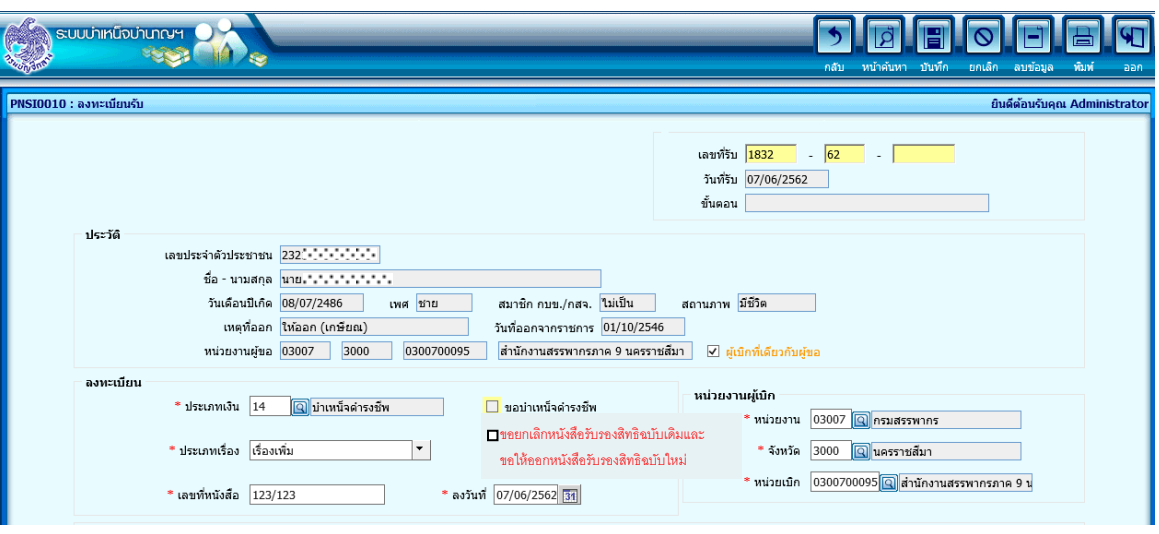

 $\Box$  ระบุ ๑. ประเภทเงินบำเหน็จดำรงชีพตามสถานการณ์เป็นสมาชิก กบข. ระบบแสดงข้อความ "ขอยกเลิก หนังสือรับรองสิทธิฉบับเดิมและขอให้ออกหนังสือรับรองสิทธิฉบับใหม่"

> กรณีมีหนี้บำเหน็จค้ำประกันระบบจะแสดงการเลือกขอยกเลิกหนังสือรับรองสิทธิฉบับเดิมและ ขอให้ออกหนังสือรับรองสิทธิฉบับใหม่ให้โดยอัตโนมัติ

- 2. ประเภทเรื่อง : เรื่องเพิ่ม
- 3. เลขที่หนังสือ / หนังสือลงวันที่
- 4. หน่วยงานผู้เบิก
- คลิกปุ่ม เพื่อลงทะเบียนขอรับเงินบ้าเหน็จด้ารงชีพเพิ่ม ระบบจะแสดงข้อความ ดังรูป

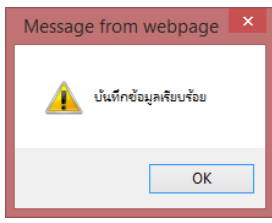

 $\Box$  ระบบแสดงเลขที่รับและขั้นตอน : ลงทะเบียนรับ

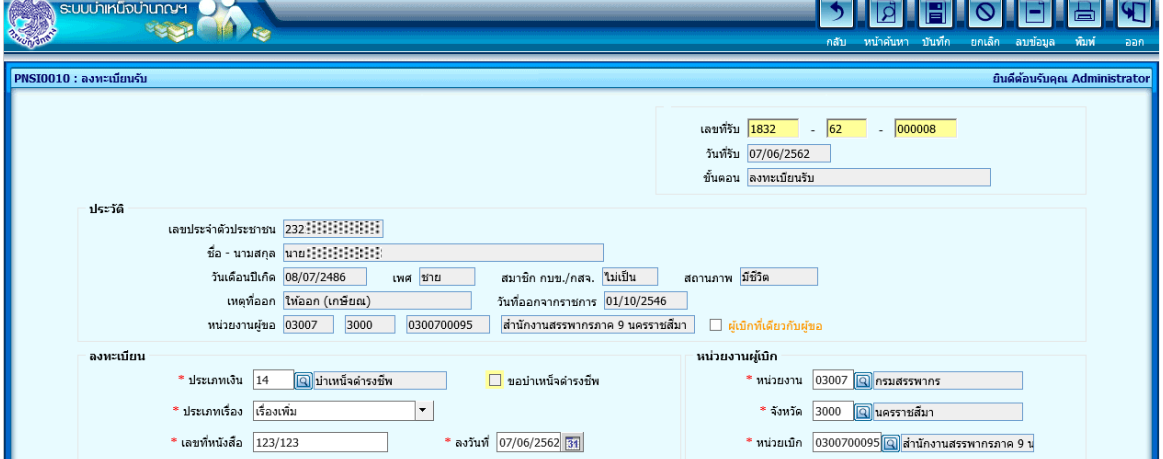

ี บันทึกแบบขอรับเงินบำเหน็จดำรงชีพสำหรับผู้รับบำนาญซึ่งมีอายุ ๗๐ ปี

ส่วนราชการบันทึกแบบขอรับเงินบำเหน็จดำรงชีพสำหรับผู้รับบำนาญซึ่งมีอายุ ๗๐ ปี ที่โปรแกรมบันทึกแบบขอรับ

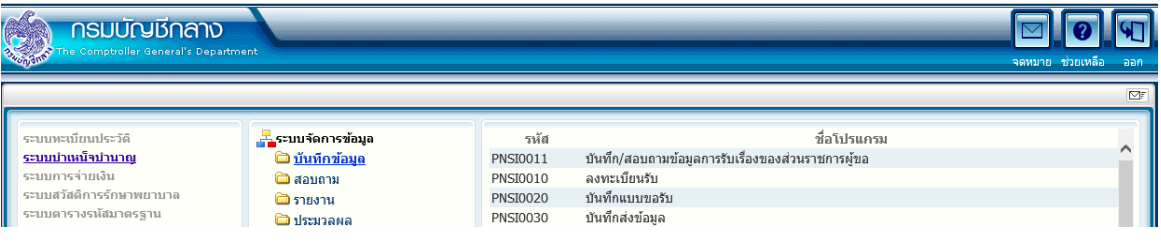

จะปรากฏหน้าจอแบบขอรับ ดังรูป

 $\Box$  หมวดข้อมูล : ประวัติ ระบบแสดงข้อมูลประวัติ ที่อยู่ สถานะแบบขอรับ และขั้นตอนของเรื่อง

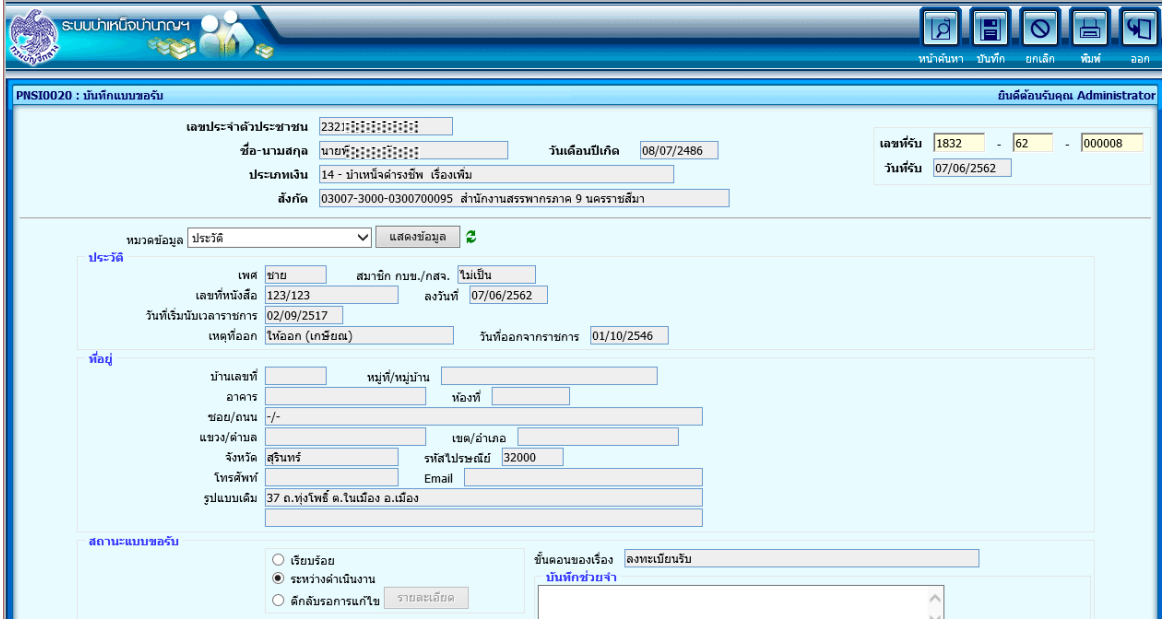

หมวดข้อมูล : แบบขอรับ

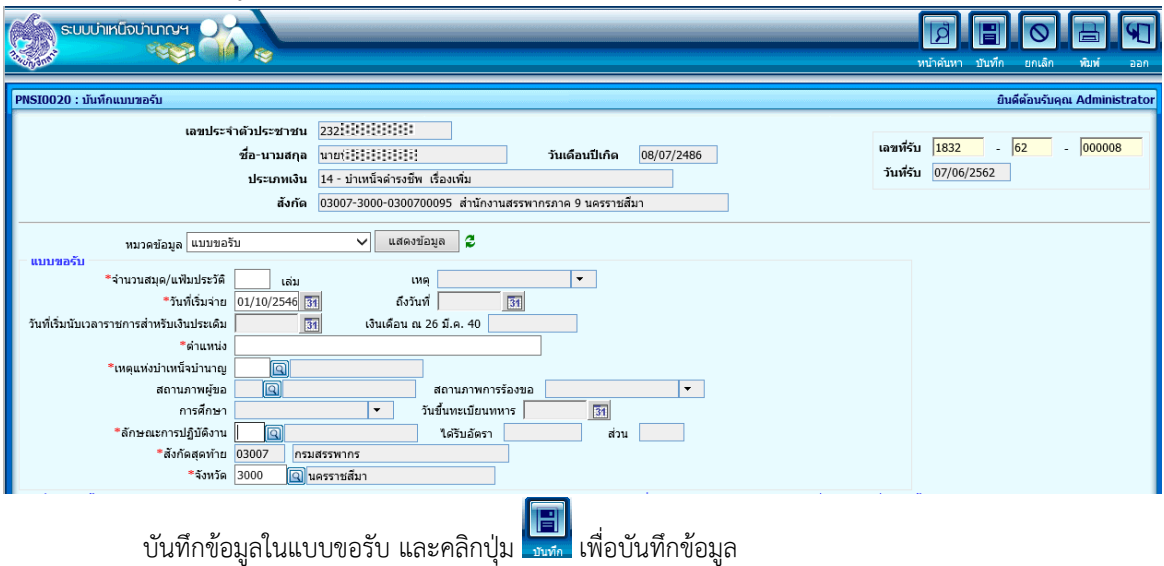

# หมวดข้อมูล : บัญชีธนาคาร

*กรณีไม่มีหนี้บ้ำเหน็จค้้ำประกัน*

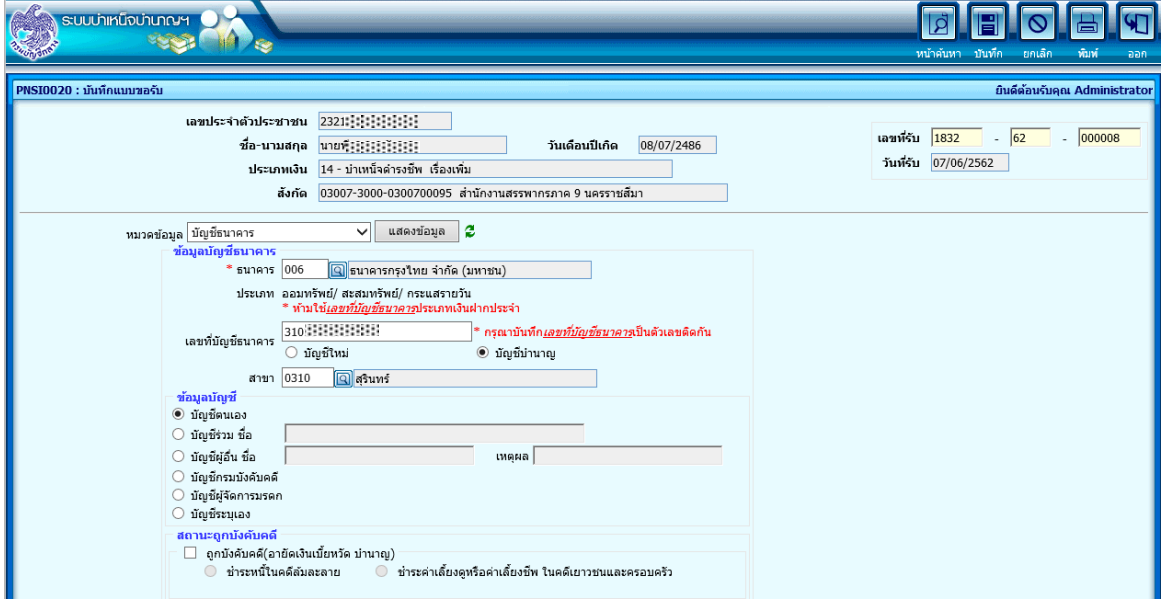

ระบุธนาคาร เลขบัญชีธนาคาร สาขา และสถานะบัญชีที่ต้องการใช้ (กรณีเลือกบัญชีที่ใช้รับเงินบ้านาญ

ระบบจะแสดงเลขบัญชีธนาคารให้โดยอัตโนมัติ) และคลิกปุ่ม เพื่อบันทึกข้อมูล

*กรณีมีหนี้บ้ำเหน็จค้้ำประกัน*

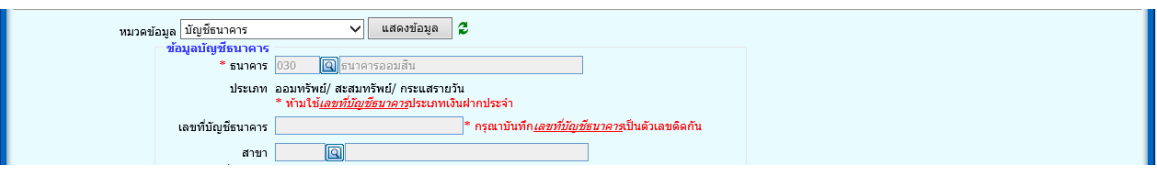

่ ในขั้นตอนการบันทึกแบบขอรับส่วนราชการจะไม่สามารถบันทึกเลขบัญชีธนาคารได้เอง ทั้งนี้ ระบบจะ แสดงเลขบัญชีธนาคารจากสถาบันการเงินที่ผู้รับบ้านาญยื่นกู้ให้โดยอัตโนมัติ เมื่อสถาบันการเงินได้ยืนยันการรับหนังสือ รับรองสิทธิฉบับใหม่และบันทึกบัญชีธนาคารผ่านระบบบำเหน็จค้ำประกันเรียบร้อยแล้ว

 $\Box$  หมวดข้อมูล : คำนวณเงินบำเหน็จดำรงชีพ

คลิกปุ่ม เพื่อค้านวณเงินบ้าเหน็จด้ารงชีพที่มีสิทธิได้รับ

*กรณีไม่มีหนี้บ้ำเหน็จค้้ำประกัน*

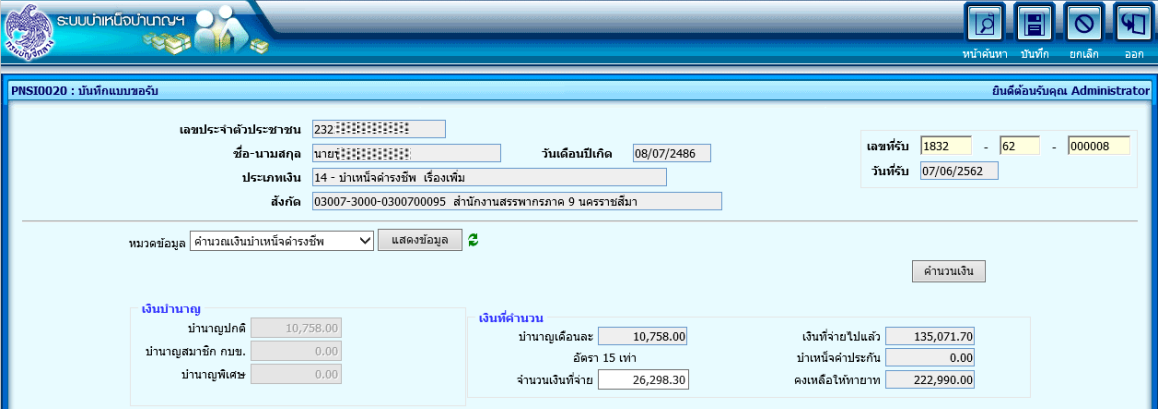

# *กรณีมีหนี้บ้ำเหน็จค้้ำประกัน*

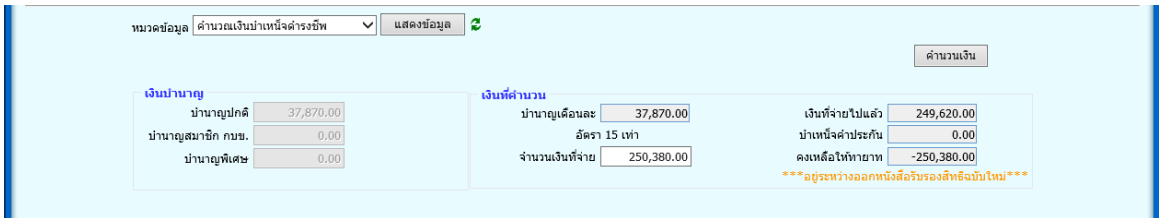

หากเงินคงเหลือให้ทายาทติดลบ ระบบจะแสดงข้อความ \*\*\* อยู่ระหว่างออกหนังสือรับรองสิทธิฉบับใหม่ \*\*\*

 $\Box$  เมื่อบันทึกข้อมูลครบทุกหมวดข้อมูลแล้ว ให้กลับไปที่หมวดประวัติ เพื่อเลือกสถานะแบบขอรับ : เรียบร้อย

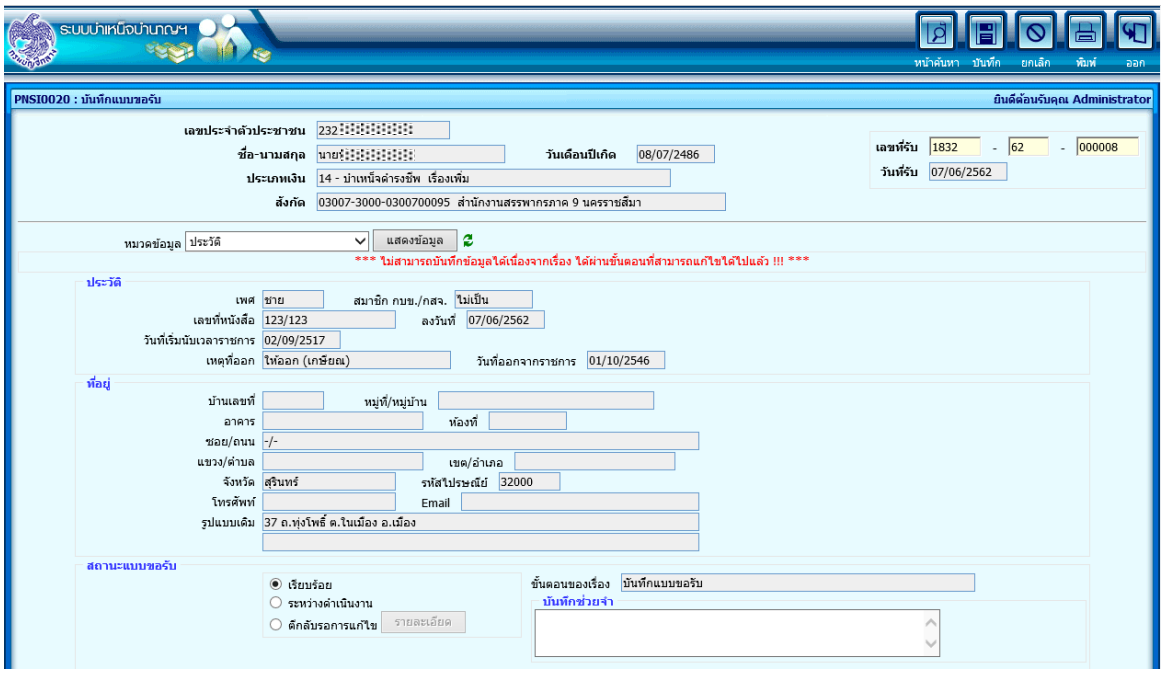

และคลิกปุ่ม เพื่อบันทึกรายการแบบขอรับ

ี บันทึกส่งข้อมูลการขอรับเงินบำเหน็จดำรงชีพสำหรับผู้รับบำนาญซึ่งมีอายุ ๗๐ ปี

**กรมบัญชีกลาง**  $\overline{\mathbf{e}}$ .<br>สมาคมสมัยนาโระวัติ \_\_<br>\_\_ระบบจัดการข้อมูล รห้ ชื่อโปรแกรม ระบบบำเหน็จบำนาญ ื่∎<br>้⊑ิ บันทึกข้อมล **PNST0011** บันทึก/สอบถามข้อมลการรับเรื่องของส่วนราชการผ้ขอ **PNSI0010** ระบบการจ่ายเงิน □ สอบถาม ลงทะเบียนรับ ระบบสวัสดิการรักษาพยาบาล **PNSI0020** ี่ ตายงาน บันทึกแบบขอรับ ะบบดารางรหัสมาตรฐาน ◘ ประมวลผล **PNST0030** ทันทึกส่งข้อมอ

ี ส่วนราชการบันทึกส่งข้อมูลขอรับเงินบำเหน็จดำรงชีพสำหรับผู้รับบำนาญซึ่งมีอายุ ๗๐ ปี ที่โปรแกรมบันทึกส่งข้อมูล

### จะปรากฏหน้าจอบันทึกส่งข้อมูล ดังรูป

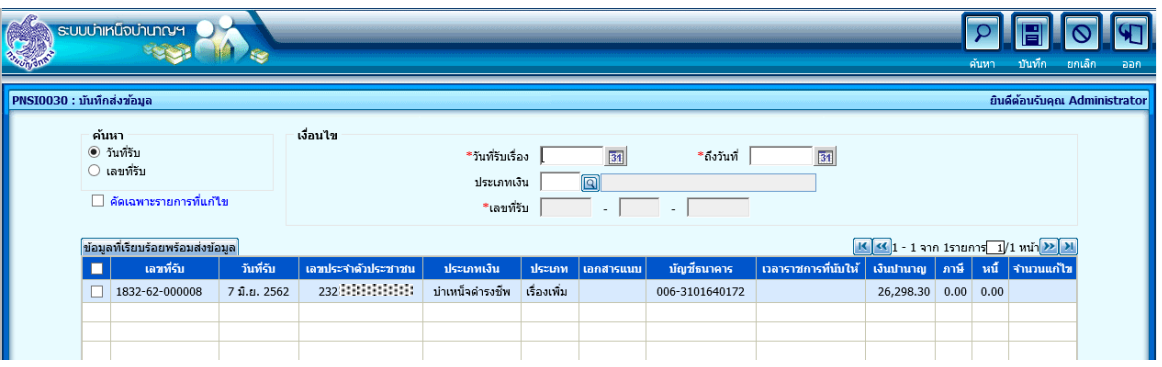

 $\Box$  กรณีไม่มีหนี้ค้ำประกัน ส่วนราชการสามารถบันทึกส่งข้อมูลให้กรมบัญชีกลาง (สำนักงานคลังเขต หรือ ึกองบริหารการจ่ายเงินเดือน ค่าจ้าง บำเหน็จบำนาญแล้วแต่กรณี) ตามขั้นตอนปกติของการขอรับเงินผ่านระบบบำเหน็จ บ้านาญ จากนั นกรมบัญชีกลางจะอนุมัติสั่งจ่ายและด้าเนินการจ่ายเงินบ้าเหน็จด้ารงชีพเพิ่มเข้าบัญชีเงินฝากธนาคาร ตามที่ผู้รับบ้านาญได้แสดงความประสงค์ไว้ในแบบหนังสือรับรองและขอเบิกบ้าเหน็จด้ารงชีพ ส้าหรับผู้รับบ้านาญ ซึ่งมีอายุตั้งแต่เจ็ดสิบปีขึ้นไป แบบไม่มีหนี้บำเหน็จค้ำประกัน (แบบ สรจ.๓.๑)

 $\Box$  กรณีมีหนี้ค้ำประกัน ส่วนราชการ<u>จะไม่</u>สามารถบันทึกส่งข้อมูลให้กรมบัญชีกลางได้ โดยหากมีการบันทึกส่ง ข้อมูล ระบบจะแสดงข้อความ ดังรูป

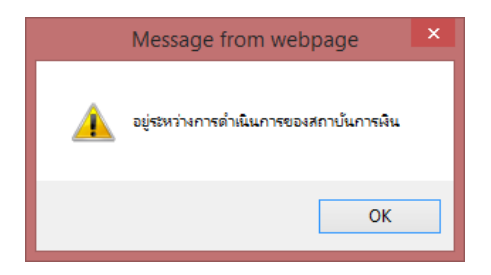

ในกรณีนี้ให้ส่วนราชการหรือผู้รับบำนาญติดต่อกรมบัญชีกลาง (สำนักงานคลังเขต หรือ กองบริหารการจ่ายเงินเดือน ค่าจ้าง บ้าเหน็จบ้านาญแล้วแต่กรณี) เพื่อด้าเนินการออกหนังสือรับรองสิทธิใหม่ให้ ผู้รับบ้านาญน้าไปติดต่อสถาบันการเงินที่ตนได้ยื่นกู้ไว้ เมื่อสถาบันการเงินได้ยืนยันการรับหนังสือรับรองสิทธิฉบับใหม่และ ้ บันทึกบัญชีธนาคารผ่านระบบบำเหน็จค้ำประกันเรียบร้อยแล้ว ในแบบขอรับหมวดบัญชีธนาคารจะแสดงเลขบัญชี ธนาคารที่ได้รับจากสถาบันการเงินให้โดยอัตโนมัติ ส่วนราชการจึงจะสามารถบันทึกส่งข้อมูลให้กรมบัญชีกลางได้

## **การออกหนังสือรับรองฉบับใหม่ (กรณีมีหนี้บ าเหน็จค้ าประกัน)**

#### **บันทึกรับข้อมูล**

่ ในกรณีที่ผู้รับบำนาญมีหนี้บำเหน็จค้ำประกัน ซึ่งส่วนราชการได้ขอยกเลิกหนังสือรับรองสิทธิฉบับเดิมและขอให้ ออกหนังสือรับรองสิทธิฉบับใหม่ผ่านระบบบ้าเหน็จบ้านาญแล้ว ส้านักงานคลังจังหวัด หรือ กองบริหารการจ่ายเงินเดือน ้ค่าจ้าง บำเหน็จบำนาญ สามารถบันทึกรับข้อมูลได้ที่โปรแกรมบันทึกรับข้อมูล (ระบบบำเหน็จค้ำประกัน) ดังรูป

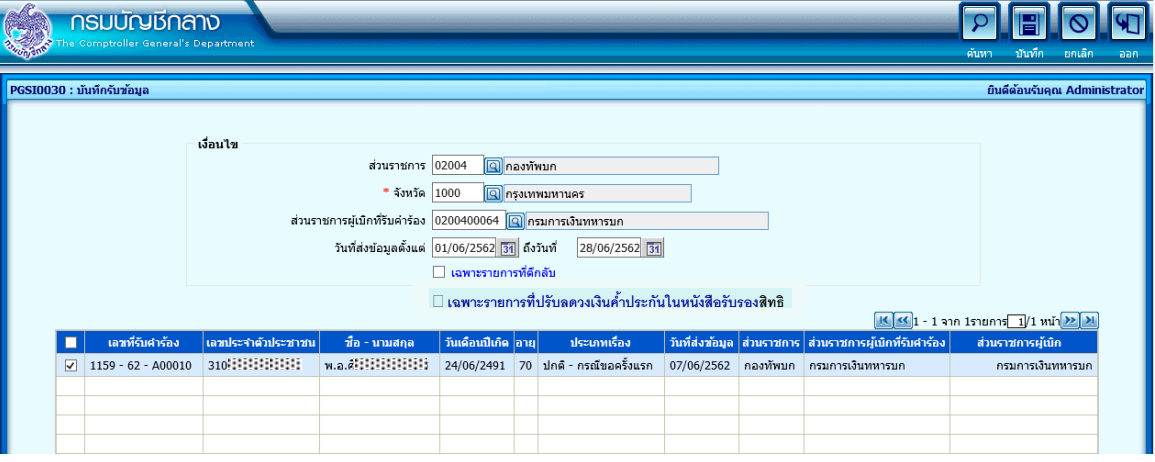

- $\Box$  ระบุ ส่วนราชการผู้เบิกที่รับคำร้อง และวันที่ส่งข้อมูล โดยสามารถเลือกเฉพาะรายการที่ปรับลดวงเงินค้ำ ประกันในหนังสือรับรองสิทธิได้
- คลิกเลือกรายการที่ต้องการรับข้อมูล
- คลิกปุ่ม เพื่อบันทึกรับข้อมูล จะปรากฏข้อความ ดังรูป  $\Box$

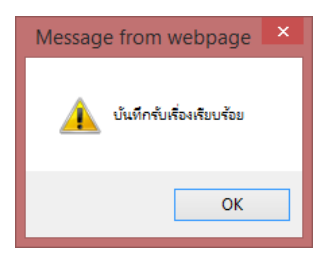

# **อนุมัติข้อมูลบ าเหน็จค้ าประกัน**

ส้านักงานคลังจังหวัด หรือ กองบริหารการจ่ายเงินเดือน ค่าจ้าง บ้าเหน็จบ้านาญ สามารถอนุมัติข้อมูลบ้าเหน็จ ้ค้ำประกันได้ที่โปรแกรมบันทึกรับข้อมูล (ระบบบำเหน็จค้ำประกัน) ดังรูป

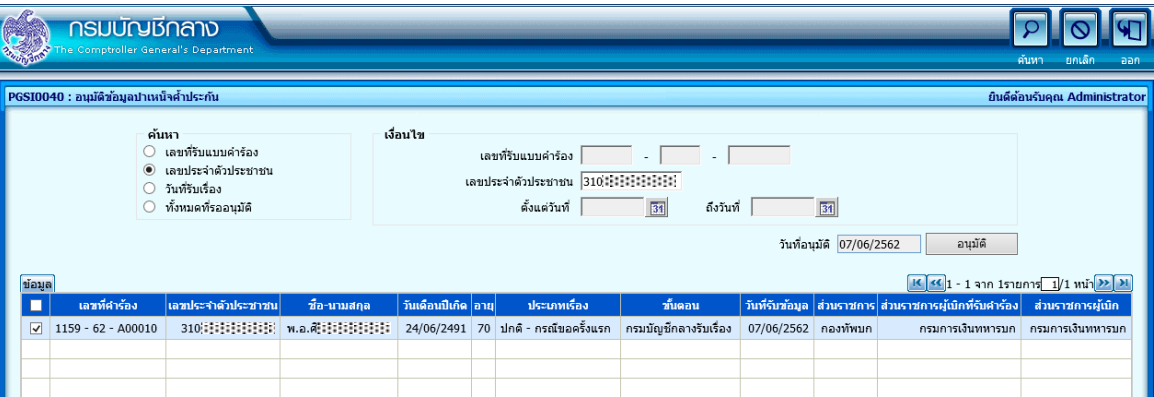

ระบุเงื่อนไขที่ต้องการค้นหา

 $\Box$  คลิกเลือกรายการที่ต้องการอนุมัติ

 $\Box$  คลิกปุ่ม อนุมัติ เพื่ออนุมัติข้อมูลบำเหน็จค้ำประกัน จะปรากฏข้อความ ดังรูป

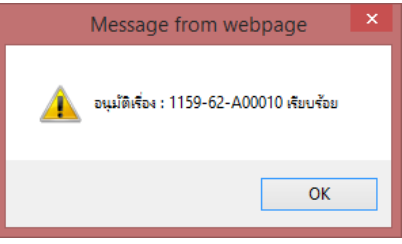

บันทึกออกหนังสือรับรอง

ส้านักงานคลังจังหวัด หรือ กองบริหารการจ่ายเงินเดือน ค่าจ้าง บ้าเหน็จบ้านาญ บันทึกออกหนังสือรับรอง สิทธิ ที่โปรแกรมบันทึกออกหนังสือรับรอง (ระบบบำเหน็จค้ำประกัน) ดังรูป

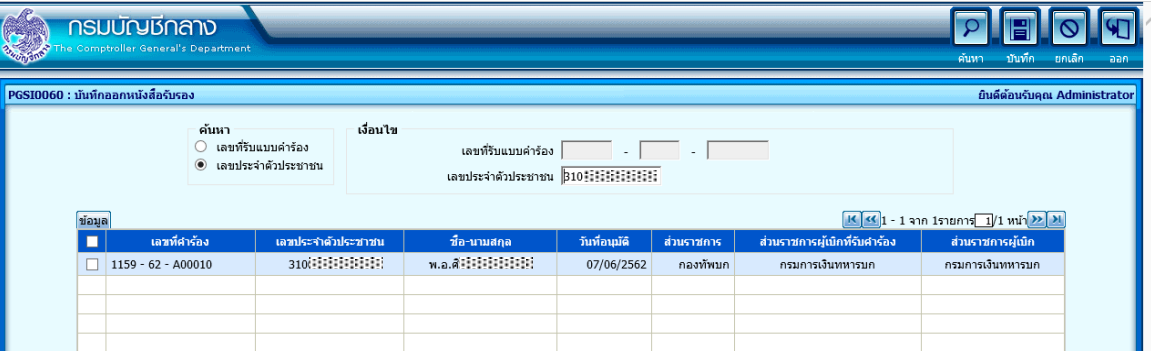

ระบุเงื่อนไขที่ต้องการค้นหา

 $\Box$  คลิกเลือกรายการที่ต้องการออกหนังสือรับรองสิทธิ

 $\Box$  คลิกปุ่ม  $\boxed{ \Box \overline{ } }$  เพื่อบันทึกออกหนังสือรับรองสิทธิ จะได้หนังสือรับรองสิทธิ ดังรูป

ตัวอย่าง หนังสือรับรองสิทธิ

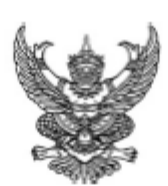

รนัส 6201DG24

#### หนังสือรับรองสิทธิในบำเหน็จตกทอดเพื่อใช้เป็นหลักทรัพย์ประกันการกู้เงิน

ที่ กล 0411.3/11/000010

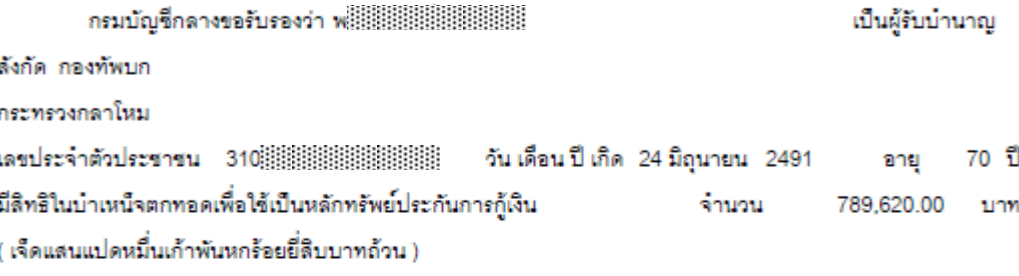

ออกให้ ณ วันที่ 7 มิถุนายน 2562

หมายเหต

- ๑. ให้ผู้รับบำนาญนำหนังสือจบับนี้ ไปติดต่อที่สถาบันการเงิน ทันที
- ๒. จำนวนบำเหน็จตกทอดในหนังสือฉบับนี้ เป็นจำนวนบำเหน็จตกทอด ณ วันที่ออกหนังสือเท่านั้น
- ด. อ้างถึงหนังสือรับรองสิทธิฉบับเดิม รหัส 10540828
- ๔. กรณีที่ธนาคารยืนยันการได้รับหนังสือรับรองสิทธิฉบับนี้ ผ่านระบบบำเหน็จค้ำประกัน และกรมบัญชีกลางได้มี การโอนเงินบำเหน็จคำรงขีพเข้าบัญชีเงินฝากธนาคารของผู้รับบำนาญตามที่ธนาคารกำหนดแล้ว ให้ถือว่าหนังสือ รับรองสิทธิฉบับเดิมเป็นอันสิ้นผล และให้ใช้หนังสือรับรองสิทธิฉบับนี้ แทนฉบับเดิมในข้อ ๓.

# **บันทึกยืนยันผ่านระบบตามขั้นตอน**

ส้านักงานคลังจังหวัด หรือ กองบริหารการจ่ายเงินเดือน ค่าจ้าง บ้าเหน็จบ้านาญ บันทึกยืนยันที่โปรแกรม บันทึกการยืนยันโดยระดับผู้ช่วยคลังจังหวัด/หัวหน้าฝ่าย และโปรแกรมโปรแกรมบันทึกการยืนยันโดยระดับคลังจังหวัด/ ผู้อำนวยการส่วน (ระบบบำเหน็จค้ำประกัน) ดังรูป

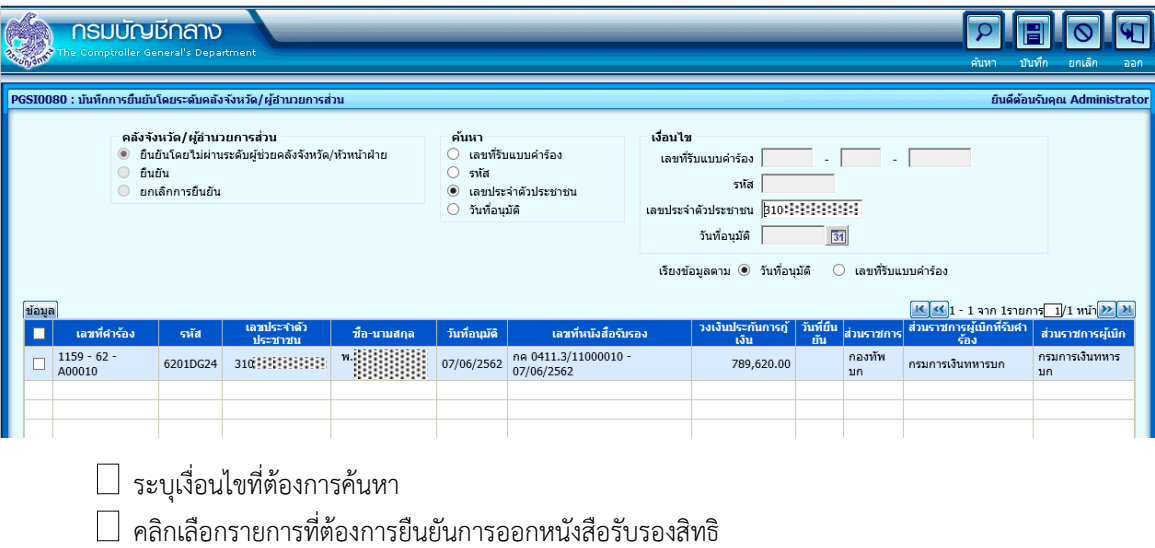

คลิกปุ่ม เพื่อบันทึกยืนยันการออกหนังสือรับรองสิทธิจะแสดงข้อความ ดังรูป

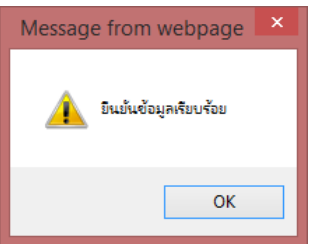

#### **ลงทะเบียนหนังสือส่งออก**

ส้านักงานคลังจังหวัด หรือ กองบริหารการจ่ายเงินเดือน ค่าจ้าง บ้าเหน็จบ้านาญ ลงทะเบียนหนังสือส่งออก ที่โปรแกรมลงทะเบียนหนังสือส่งออก(ระบบบำเหน็จค้ำประกัน) ดังรูป

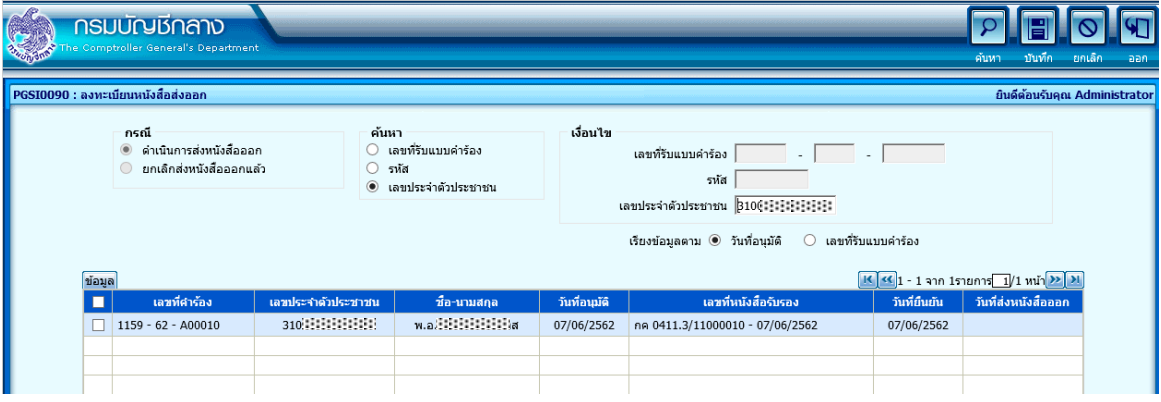

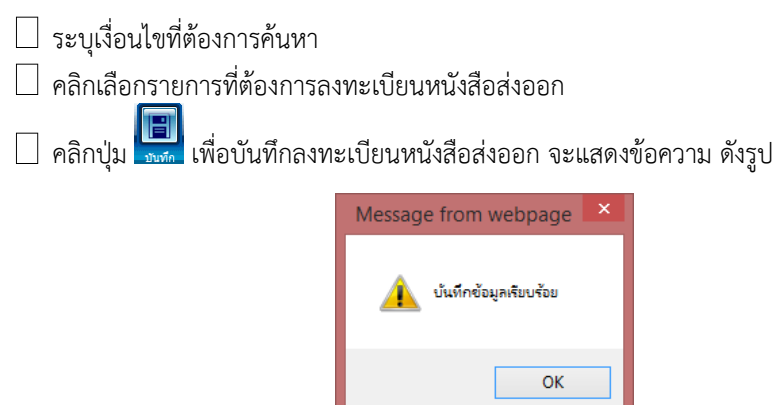

#### **การ Import/Export ข้อมูลผู้มีสิทธิได้รับเงินด ารงชีพและหนี้คงเหลือ (ส าหรับสถาบันการเงิน)**

สถาบันการเงินสามารถ Import/Export ข้อมูลผู้มีสิทธิได้รับเงินดำรงชีพที่มีหนี้คำประกันและยอดหนี้คงเหลือ ได้ที่โปรแกรม Import/Export ข้อมูลหนี้คงเหลือ จะปรากฏหน้าจอ ดังรูป

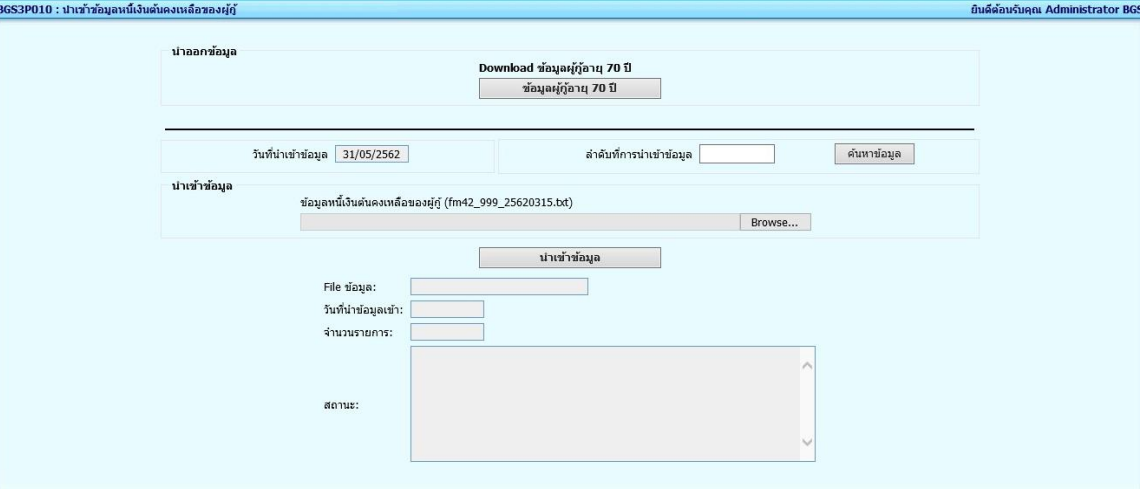

 $\Box$  กรณีต้องการ Export ข้อมูลผู้มีสิทธิได้รับเงินดำรงชีพ คลิกปุ่ม ข้อมูลผู้มีสิทธิได้รับเงินดำรงชีพ F๔-๑ จะได้ ข้อมูลในรูปแบบ Text File ตาม Format ๔-๑

 $\Box$  กรณีต้องการ Import ข้อมูลผู้มีสิทธิได้รับเงินดำรงชีพ

- O คลิกปุ่ม Browse เลือก File ที่ต้องการนำเข้า (Text File ตาม Format ๔-๒)
- O คลิกปุ่ม Import Text File F๔-๒ เมื่อนำเข้าเรียบร้อย ระบบจะแสดงรายละเอียดข้อมูลที่สามารถ น้าเข้าระบบได้

#### **การบันทึกรับหนังสือรับรองฉบับใหม่ (ส าหรับสถาบันการเงิน)**

สถาบันการเงินสามารถบันทึกรับหนังสือรับรองฉบับใหม่ได้ที่โปรแกรมพิจารณาอนุมัติเงินกู้

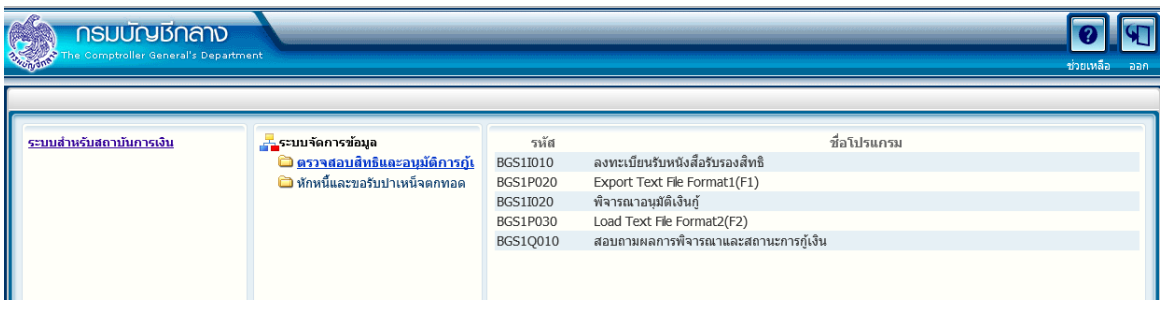

## จะปรากฏหน้าจอ ดังรูป

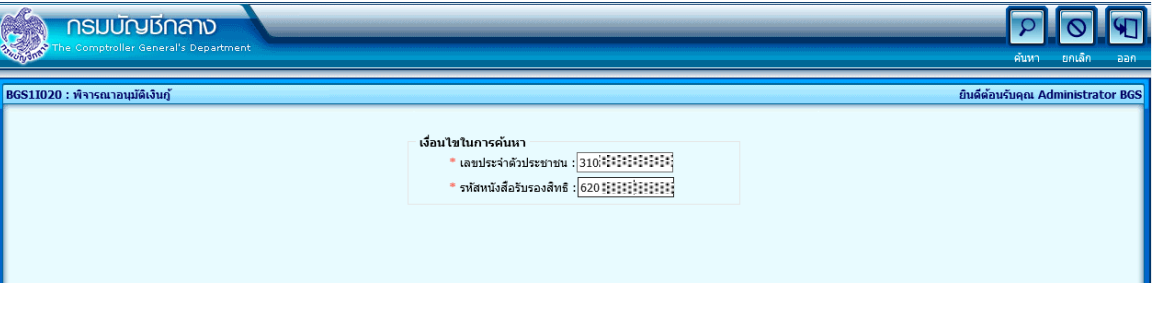

 $\Box$  ระบุเลขประจำตัวประชาชน

 $\Box$  ระบุรหัสหนังสือรับรองสิทธิฉบับใหม่ จะปรากฏรายละเอียด ดังรูป

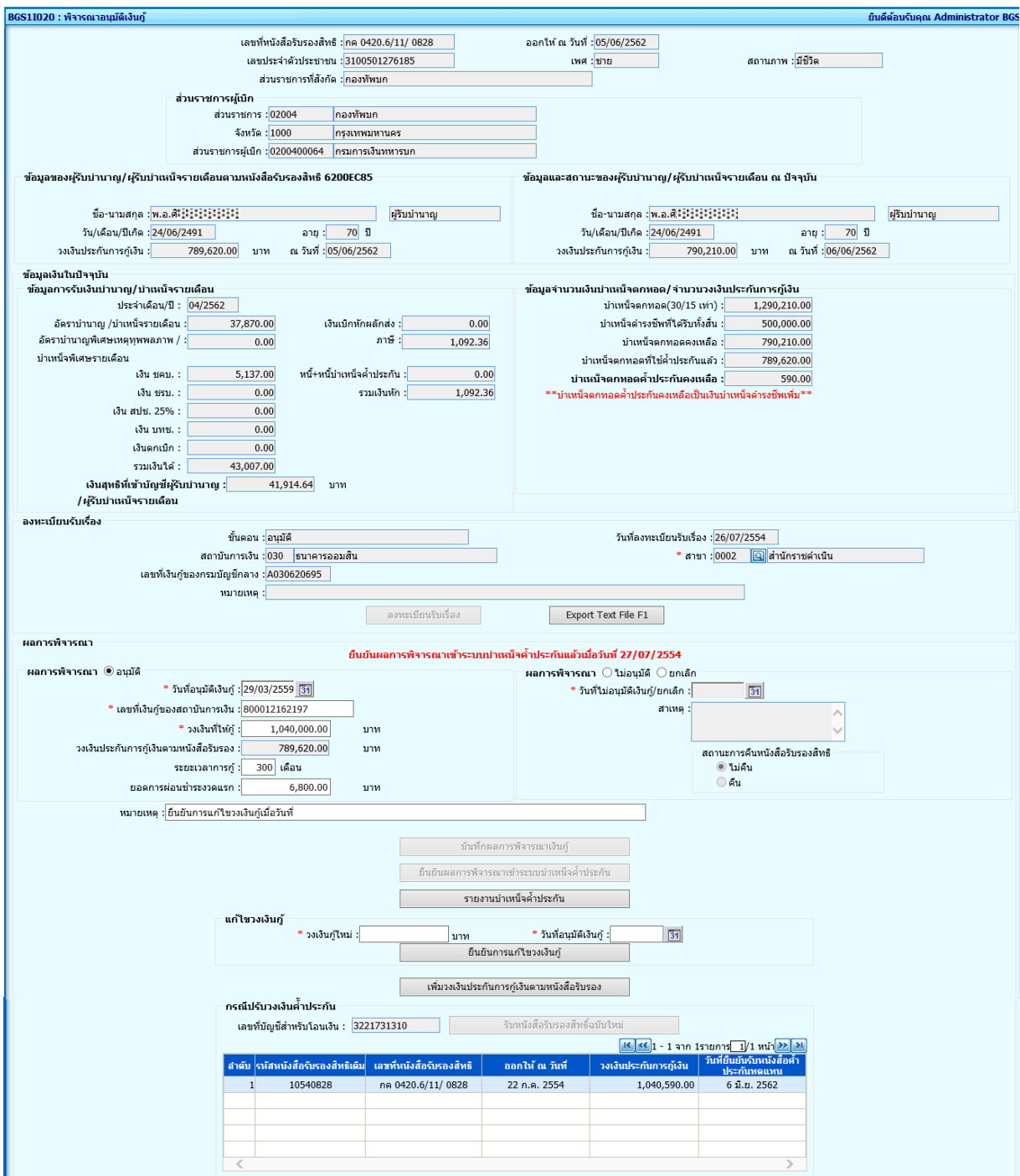

**ู** ในส่วนของกรณีปรับวงเงินค้ำประกัน

 $\Box$  ระบุเลขบัญชีธนาคารสำหรับโอนเงินบำเหน็จดำรงชีพชำระหนี้

 $\Box$  คลิกปุ่ม รับหนังสือรับรองสิทธิฉบับใหม่

(โดยระบบจะแสดงข้อมูลหนังสือรับรองสิทธิฉบับเดิม ในตารางด้านล่าง)

### ึการพิมพ์รายงานการจ่ายเงินบำเหน็จดำรงชีพเพื่อชำระหนี้

สถาบันการเงินสามารถตรวจสอบรายการที่กรมบัญชีอนุมัติสั่งจ่ายและโอนเงินบ้าเหน็จด้ารงชีพเพื่อช้าระหนี ้บำเหน็จค้ำประกัน ได้ที่โปรแกรมรายงานการจ่ายเงินบำเหน็จดำรงชีพเพื่อชำระหนี้

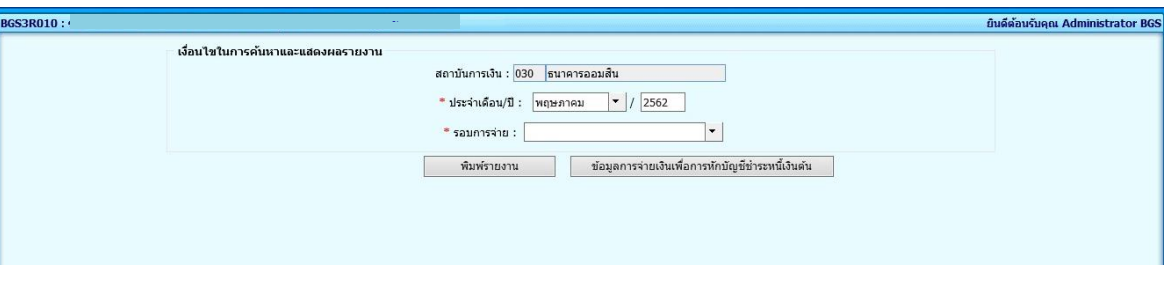

ระบุเดือน/ปี และรอบการจ่ายที่ต้องการ  $\Box$  คลิกปุ่ม พิมพ์รายงาน จะได้รายงานการจ่ายเงินบำเหน็จดำรงชีพเพื่อชำระหนี้ ดังรูป

> รายงานการจ่ายเงินบำเหน็จดำรงขีพ กรณีอายุ 70 ปี เพื่อการหักบัญชีชำระหนี้เงินต้น ประจำเดือน 05/2561 ปี 2561 รอบการจ่าย 03 วันที่โคนเงิน 31/05/2561 ธนาคารกรุงไทย จำกัด (มหาชน)

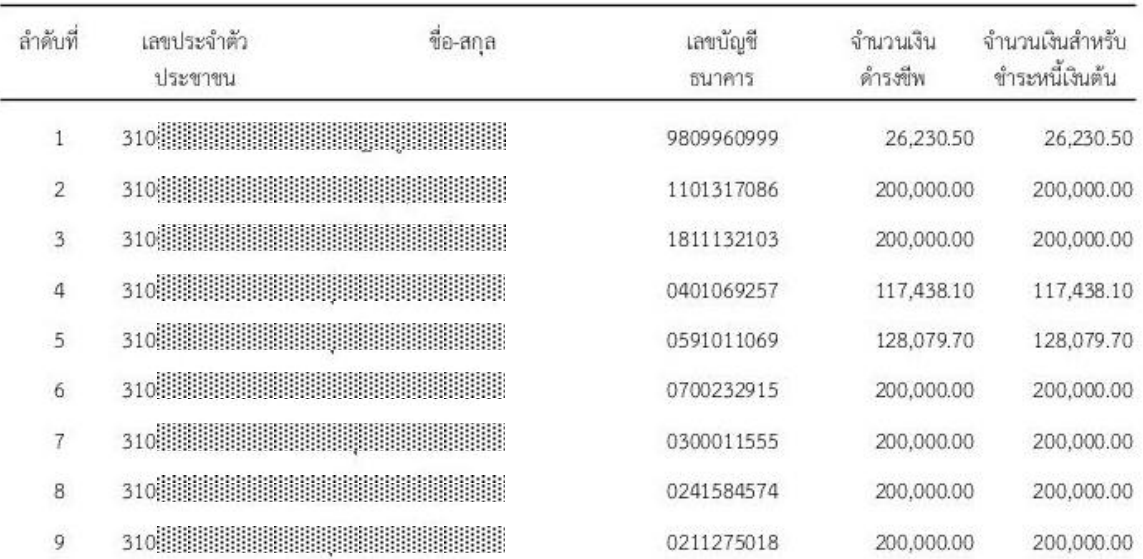

 $\Box$  หรือกรณีต้องการข้อมูลในรูปแบบ Text File คลิกปุ่ม Export Text File บำเหน็จดำรงชีพเพื่อชำระหนี้ จะได้ File ข้อมูลตามตัวอย่าง ดังรูป

052561|03|25610531|006|3108888888888|@888gh|c8888|9809960999|2623050|2623050